# **pykitopen Documentation**

*Release 0.1.0*

**Jonas Teufel**

**Feb 23, 2021**

## Contents:

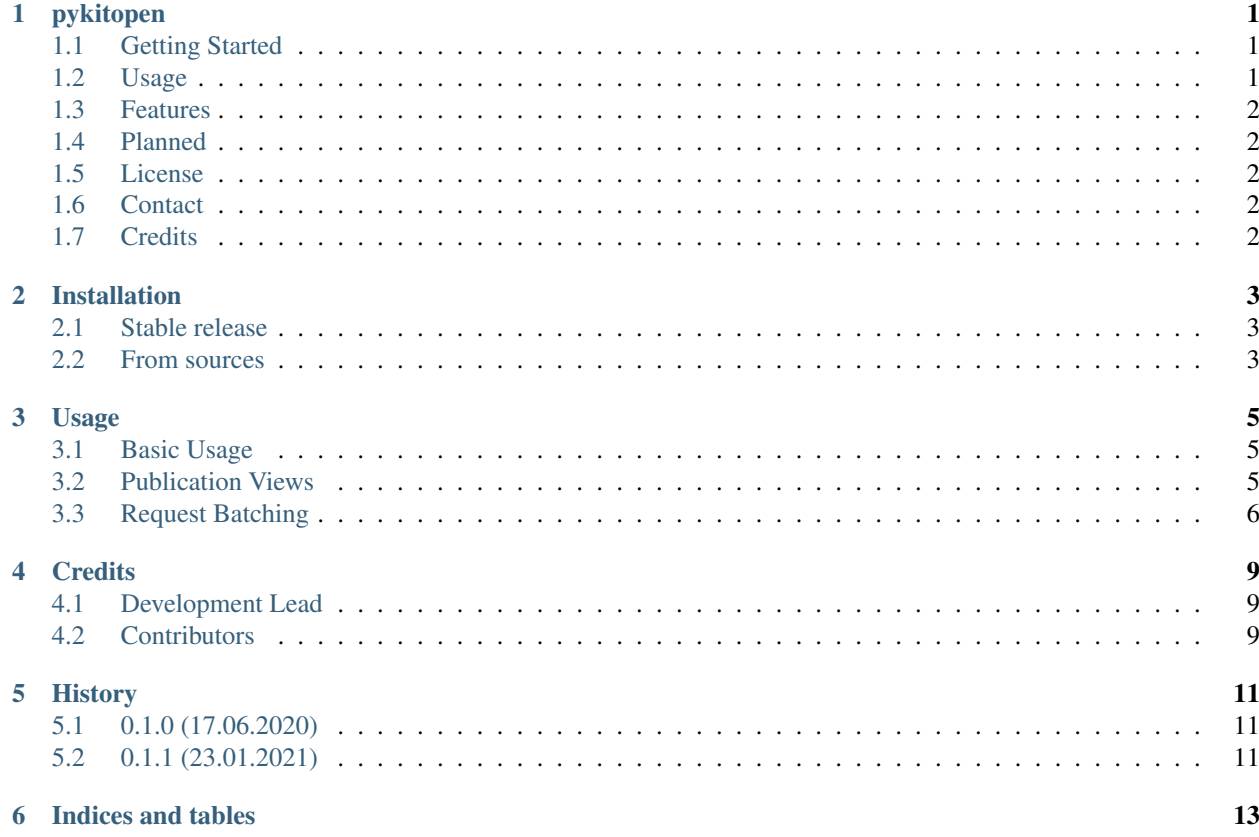

### pykitopen

<span id="page-4-0"></span>A python wrapper for the *KITOpen* database!

- Free software: MIT license
- Documentation: [https://pykitopen.readthedocs.io.](https://pykitopen.readthedocs.io)

### <span id="page-4-1"></span>**1.1 Getting Started**

#### **1.1.1 Installation**

The package is best installed using pip, as it will also install all the necessary dependencies

\$ pip install pykitopen

#### <span id="page-4-2"></span>**1.2 Usage**

To query the KITOpen search function, simply create a KitOpen wrapper object with the desired configuration and call the search function with the relevant parameters. The returned SearchResults object can be iterated for all the publications.

```
from pykitopen import KitOpen, Publication
from pykitopen.config import DEFAULT
kitopen = KitOpen(DEFAULT)
results = kitopen.search({
   'author': 'MUSTERMANN, MAX',
```
(continues on next page)

(continued from previous page)

```
'start': '2012',
   'stop': '2016',
   'view': Publication.VIEWS.FULL
})
for publication in results:
   print(publication.data)
```
### <span id="page-5-0"></span>**1.3 Features**

The library is still under development, which is why this first version only provides some basic functionality. At the moment only a publication search is supported:

- Searching by author and by year
- Customizable publication "views", which define the fields to be included.

## <span id="page-5-1"></span>**1.4 Planned**

- Support more search parameters such as publication type, open access availability etc.
- Add support for the metrics generation feature of KITOpen.
- Add additional batching strategies
- Add export of the result to different formats such as CSV, JSON. . .

#### <span id="page-5-2"></span>**1.5 License**

Distributed under the MIT License. See LICENSE for more information

## <span id="page-5-3"></span>**1.6 Contact**

Jonas Teufel - [jonseb1998@gmail.com](mailto:jonseb1998@gmail.com)

#### <span id="page-5-4"></span>**1.7 Credits**

This package was created with [Cookiecutter](https://github.com/audreyr/cookiecutter) and the [audreyr/cookiecutter-pypackage](https://github.com/audreyr/cookiecutter-pypackage) project template.

### Installation

#### <span id="page-6-1"></span><span id="page-6-0"></span>**2.1 Stable release**

To install pykitopen, run this command in your terminal:

**\$** pip install pykitopen

This is the preferred method to install pykitopen, as it will always install the most recent stable release.

If you don't have [pip](https://pip.pypa.io) installed, this [Python installation guide](http://docs.python-guide.org/en/latest/starting/installation/) can guide you through the process.

## <span id="page-6-2"></span>**2.2 From sources**

The sources for pykitopen can be downloaded from the [Github repo.](https://github.com/the16thpythonist/pykitopen)

You can either clone the public repository:

**\$** git clone git://github.com/the16thpythonist/pykitopen

Or download the [tarball:](https://github.com/the16thpythonist/pykitopen/tarball/master)

**\$** curl -OJL https://github.com/the16thpythonist/pykitopen/tarball/master

Once you have a copy of the source, you can install it with:

```
$ python setup.py install
```
#### Usage

#### <span id="page-8-1"></span><span id="page-8-0"></span>**3.1 Basic Usage**

The most simple use case is to perform a simple search. To do this simply create an instance of a KitOpen wrapper object with the desired configuration and then call the search method on it with the proper parameters.

A simple search can be constructed by passing a string author argument and the start/end years for the search also as strings.

The resulting SearchResult object can be iterated to get all the publication objects.

```
from pykitopen import KitOpen, Publication
from pykitopen.config import DEFAULT
kitopen = KitOpen(DEFAULT)
results = kitopen.search({
   'author': 'MUSTERMANN, M*',<br>'start': '2012',
   'start':
   'end' '2016',
    'view' Publication.VIEWS.FULL
})
for publication in results:
   print(publication.data)
```
#### <span id="page-8-2"></span>**3.2 Publication Views**

As you might have noticed, there is an additional parameter *'view'*, which can be passed to the search parameters. This parameter is supposed to be an object of the type PublicationView. This parameter influences, what kind of data fields are requested for each publication in the search.

Some standard options are available as constant members of the Publication.VIEWS class. This included for example the FULL view, which will request *all* of the fields and the BASIC view which will only contain the most basic information such as ID, author, title etc. Choosing the appropriate view might help to reduce response times.

#### **3.2.1 Custom Views**

The user is not limited to the predefined views though, it is also possible to define custom views with only the required fields. First of all, a list of all the available fields can be displayed like this:

```
from pykitopen.publication import PublicationView
print(PublicationView.FIELDS)
```
A custom view can be created, by simply creating a new instance of the PublicationView class. A string name and a subset of the fields list have to be passed to the constructor. This object can then be used to be passed as a search parameter or even set as a default in the configuration dict.

```
from pykitopen import KitOpen
from pykitopen.config import DEFAULT
from pykitopen.publication import PublicationView
# Set it as a default
custom_view = PublicationView('MyCustomView', ['author', 'title'])
config = DEFAULT.copy()
config['default_view'] = custom_view
kitopen = KitOpen(config)
# Or use it for a search request directly
kitopen.search({
    'author': 'MUSTERMANN, M*,<br>'view': custom view
                    custom_view
})
```
## <span id="page-9-0"></span>**3.3 Request Batching**

#### **3.3.1 The problem**

So the problem is, that the used KITOpen interface at [KITOpen Auswertungen](https://publikationen.bibliothek.kit.edu/auswertungen/) does not expose a REST API. The only way to export the more detailed information data is through the download of a ZIP file, which then in turn contains a CSV file.

So the way *pykitopen* works in the background is: It downloads the zip file, unpacks it into a temporary folder and parses the csv for the actual data.

This creates a practical complication: If the amount of requested data is high, the server takes a long time to create corresponding csv and zip files, which then leads to a timeout for the request. . .

#### **3.3.2 Batching Strategies**

To work around this problem, it is possible to get the desired data in batches, instead of everything at once. A single request will be split into multiple different requests based on some criteria. This behaviour can be controlled with the "batching\_strategy" key the configuration dict, which is being passed to the KitOpen wrapper object. The default behaviour being the NoBatching strategy, which will request all the data at once.

A good alternative would be the YearBatching strategy, which will request the data for every year individually.

```
from pykitopen import KitOpen
from pykitopen.search import YearBatching
from pykitopen.config import DEFAULT
# It is good practice to base a custom configuration on a copy of the default
config = DEFAULT.copy()
config['batching_strategy'] = YearBatching
pykitopen = KitOpen(config)
```
Changing the batching strategy does not change anything on the behaviour of SearchResult, since the batching is implemented in the background. Each batch is executed, once the iterator reaches the corresponding point.

## **Credits**

## <span id="page-12-1"></span><span id="page-12-0"></span>**4.1 Development Lead**

• Jonas Teufel [<jonseb1998@gmail.com>](mailto:jonseb1998@gmail.com)

## <span id="page-12-2"></span>**4.2 Contributors**

None yet. Why not be the first?

## History

## <span id="page-14-1"></span><span id="page-14-0"></span>**5.1 0.1.0 (17.06.2020)**

• Initial release

## <span id="page-14-2"></span>**5.2 0.1.1 (23.01.2021)**

- changed datetime format in HISTORY.rst
- fixed error
- Added VERSION file

Indices and tables

- <span id="page-16-0"></span>• genindex
- modindex
- search